# $\frac{d\ln\ln}{d\log\log n}$

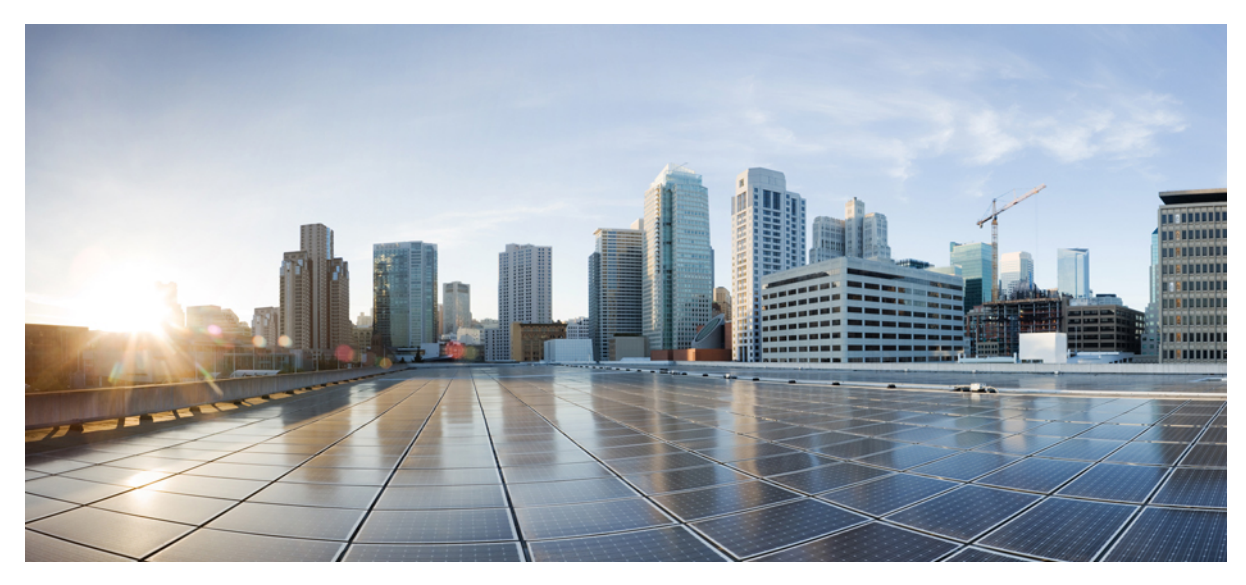

### **VLAN 0 Priority Tagging Support**

**[Configuring](#page-1-0) VLAN 0 Priority Tagging 2** [Information](#page-1-1) About VLAN 0 Priority Tagging **2** Guidelines and [Limitations](#page-2-0) **3** Default [Settings](#page-2-1) **3** [Configuring](#page-2-2) VLAN 0 Priority Tagging **3** Verifying [Configuration](#page-2-3) **3** [Configuration](#page-3-0) Example **4** Related [Documents](#page-3-1) **4** Feature [History](#page-3-2) **4**

**Revised: December 2, 2016,**

## <span id="page-1-0"></span>**Configuring VLAN 0 Priority Tagging**

VLAN 0 priority tagging is supported on the following Cisco IE switches: IE 2000U, CGS 2520, Ethernet Switch Module (ESM), IE 2000, IE 4000, and IE 5000.

#### <span id="page-1-1"></span>**Information About VLAN 0 Priority Tagging**

The VLAN 0 Priority Tagging feature enables 802.1Q Ethernet frames to be transmitted with the VLAN ID set to zero. These frames are called priority tagged frames. Setting the VLAN ID tag to zero allows the VLAN ID tag to be ignored and the Ethernet frame to be processed according to the priority configured in the 802.1P bits of the 802.1Q Ethernet frame header.

Process and power system automation protocols that use priority tagging include IEC6180 GOOSE and SV.

#### **802.1Q Tagging**

The 802.1Q standard defines a system of VLAN tagging for Ethernet frames and also contains a provision for a quality of service (QoS) prioritization scheme known as 802.1P, which indicatesthe priority level of the frame. The 802.1Q standard addsthisinformation to the Ethernet header, as shown in the figure below. The priority level values range from zero (best effort) to seven (highest). These values can be used to prioritize different classes of traffic. The VLAN ID tag specifies the VLAN to which the frame belongs. The priority bits define the priority with which the frames are processed.

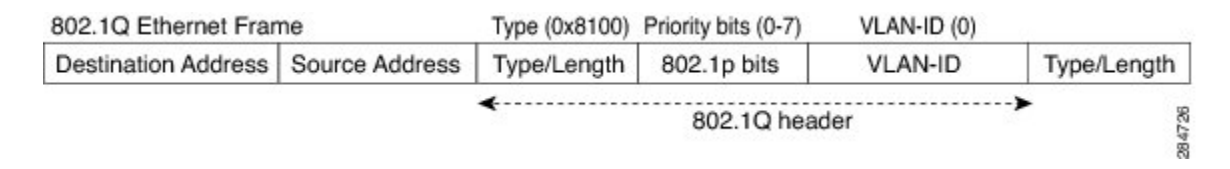

#### **Native VLANs**

When a particular VLAN ID is assigned as a native VLAN on an Ethernet interface, frames in the native VLAN transmitted from the Ethernet interface are not tagged. Similarly, any untagged frames received on the Ethernet interface are associated with the native VLAN on that interface. The Ethernet interface can still receive both tagged and untagged frames. The tagged frames are associated with the VLAN ID in the 802.1Q header (see above). Untagged frames do not contain priority bits in the Ethernet frame header and are treated as best effort. On ingress, Ethernet packets tagged with VLAN 0 are associated with the native VLAN of the interface.

#### **VLAN 0 Priority Tagging and Priority Values**

When VLAN 0 priority tagging is configured on the interface, the 802.1P priority bits are retained on ingress for the VLAN 0 tagged Ethernet frames. To retain the 802.1P priority bits of the VLAN 0 Ethernet packets on egress, the egress interface must be in trunk mode, and the native VLAN should not be the same native VLAN as the ingress interface. When these frames are received at the destination, the header is stripped off and the frame is processed as per the configuration of the 802.1P priority bits. If the VLAN ID has a nonzero value, the header is retained and the frame is transmitted to the specified VLAN. High priority frames are sent ahead of low priority frames.

### <span id="page-2-0"></span>**Guidelines and Limitations**

Ensure that Ethernet packets that the switch receives on VLAN 0 are transmitted on the egress interface as VLAN tagged to retain their priority values.

#### <span id="page-2-1"></span>**Default Settings**

<span id="page-2-2"></span>VLAN 0 priority tagging is enabled by default.

### **Configuring VLAN 0 Priority Tagging**

#### **Before You Begin**

Follow this procedure to configure the interface to transmit and receive 802.1Q frames with VLAN ID 0. By default, VLAN 0 priority tagging is enabled.

#### **Procedure**

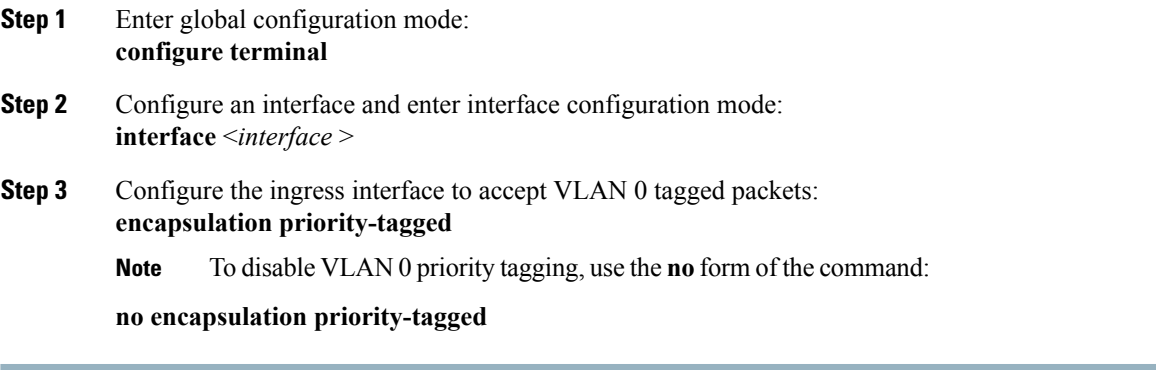

<span id="page-2-3"></span>Switch(config-if)# **encapsulation priority-tagged**

#### **Verifying Configuration**

Use the **show running-config all** command to display the VLAN 0 priority tagging configuration. For example:

```
#sh run all | section GigabitEthernet1/1
interface GigabitEthernet1/1
 switchport
 switchport access vlan 1
no switchport nonegotiate
no switchport protected
no switchport block unicast
 no switchport block multicast
 no switchport port-security mac-address sticky
no ip arp inspection trust
 ip arp inspection limit rate 15 burst interval 1
 ip arp inspection limit rate 15
 load-interval 300
```

```
carrier-delay 2
no shutdown
tx-ring-limit 0
tx-queue-limit 0
encapsulation priority-tagged
no macsec replay-protection
no macsec
```
### <span id="page-3-0"></span>**Configuration Example**

```
Switch# configure terminal
Switch(config)# interface GigabitEthernet1/1
Switch(config-if)# encapsulation priority-tagged
Switch(config-if)# end
```
### <span id="page-3-1"></span>**Related Documents**

For Cisco Industrial Ethernet Switch documentation, see:

- CGS 2520— [http://www.cisco.com/go/cgs2520](http://www.cisco.com/c/en/us/products/switches/2500-series-connected-grid-switches/index.html)
- ESM— [http://www.cisco.com/c/en/us/support/interfaces-modules/connected-grid-10-port-ethernet-switch-module-interface-card/](http://www.cisco.com/c/en/us/support/interfaces-modules/connected-grid-10-port-ethernet-switch-module-interface-card/model.html) [model.html](http://www.cisco.com/c/en/us/support/interfaces-modules/connected-grid-10-port-ethernet-switch-module-interface-card/model.html)
- IE 2000U— [http://www.cisco.com/go/ie2000u](http://www.cisco.com/c/en/us/products/switches/industrial-ethernet-2000u-series-switches/index.html)
- IE 2000— [http://www.cisco.com/go/ie2000](http://www.cisco.com/c/en/us/products/switches/industrial-ethernet-2000-series-switches/index.html?CAMPAIGN=ie2000&COUNTRY_SITE=us&POSITION=vanity&REFERRING_SITE=vanity&CREATIVE=go_ie2000)
- IE 4000— [http://www.cisco.com/go/ie4000](http://www.cisco.com/c/en/us/products/switches/industrial-ethernet-4000-series-switches/index.html)
- <span id="page-3-2"></span>• IE 5000— [http://www.cisco.com/go/ie5000](http://www.cisco.com/c/en/us/products/switches/industrial-ethernet-5000-series-switches/index.html)

### **Feature History**

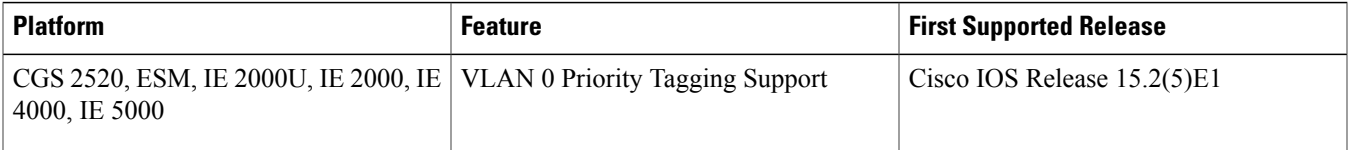

Cisco and the Cisco logo are trademarks or registered trademarks of Cisco and/or its affiliates in the U.S. and other countries. To view a list of Cisco trademarks, go to this URL: [http://](http://www.cisco.com/go/trademarks) [www.cisco.com/go/trademarks](http://www.cisco.com/go/trademarks). Third-party trademarks mentioned are the property of their respective owners. The use of the word partner does not imply a partnership relationship between Cisco and any other company. (1110R)

Any Internet Protocol (IP) addresses and phone numbers used in this document are not intended to be actual addresses and phone numbers. Any examples, command display output, network topology diagrams, and other figuresincluded in the document are shown for illustrative purposes only. Any use of actual IP addresses or phone numbersin illustrative content is unintentional and coincidental.

© 2016 Cisco Systems, Inc. All rights reserved.

#### ahah CISCO.

**Americas Headquarters Asia Pacific Headquarters Europe Headquarters** Cisco Systems, Inc. San Jose, CA 95134-1706 USA

Cisco Systems (USA) Pte. Ltd. Singapore

Cisco Systems International BV Amsterdam, The Netherlands

Cisco has more than 200 offices worldwide. Addresses, phone numbers, and fax numbers are listed on the Cisco Website at www.cisco.com/go/offices.